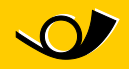

## **Anleitung Port-Änderung**  Wie der Port bei Microsoft Outlook einfach geändert werden kann

Im WiFi im Postauto ist wie bei vielen weiteren Internetanbieter der Port 25, der oft für den Versand von E-Mails über Outlook verwendet wird, gesperrt. Dies dient der Verhinderung von Spam. Die meisten E-Mail-Provider haben bereits auf diesen Umstand reagiert und bieten die Möglichkeit, Mail über einen anderen Port zu versenden.

Mithilfe der folgenden Anleitung ist es möglich einen alternativen SMTP-Port einzusetzen mit dem es wieder funktionieren sollte.

1. Rufen Sie "Extras | Kontoeinstellungen" auf:

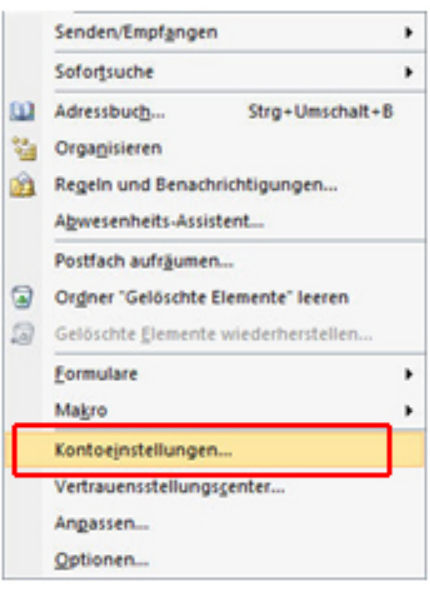

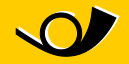

2. Es erscheint folgendes Fenster. Wählen Sie das eingerichtete E-Mail-Konto und klicken Sie auf "Ändern":

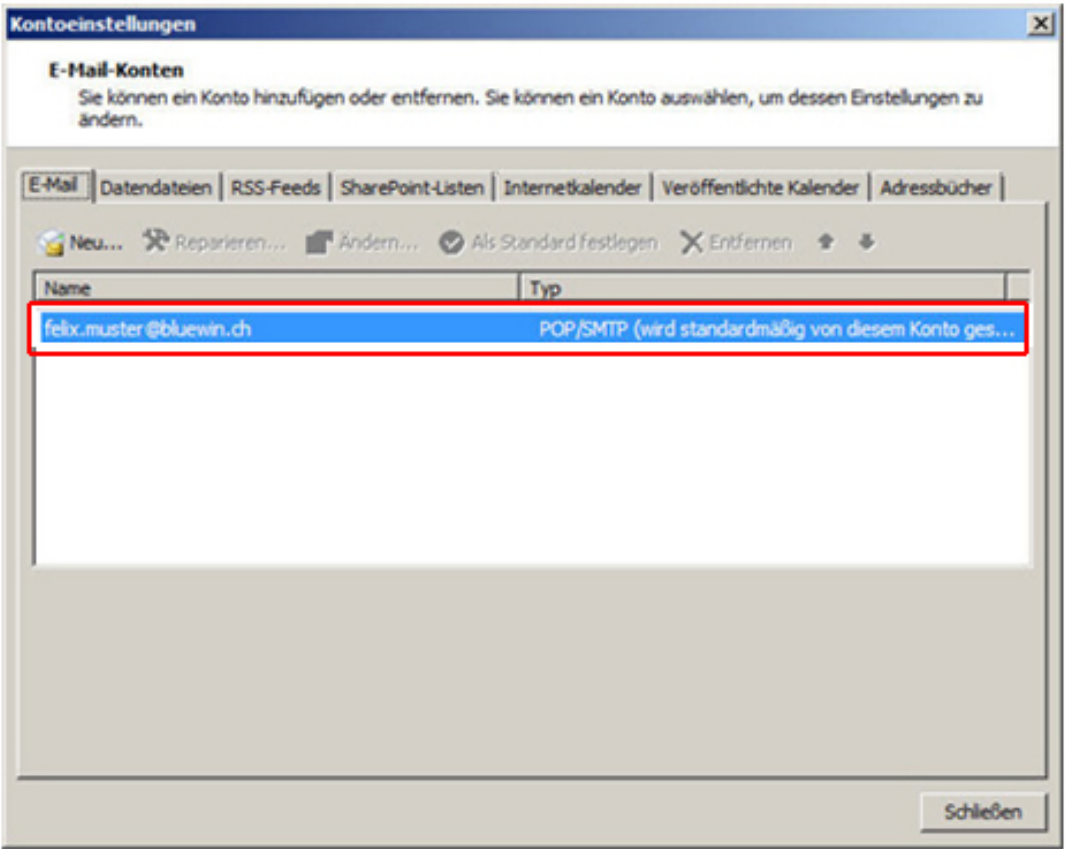

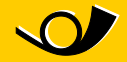

3. Klicken Sie dazu auf "Weitere Einstellungen…"

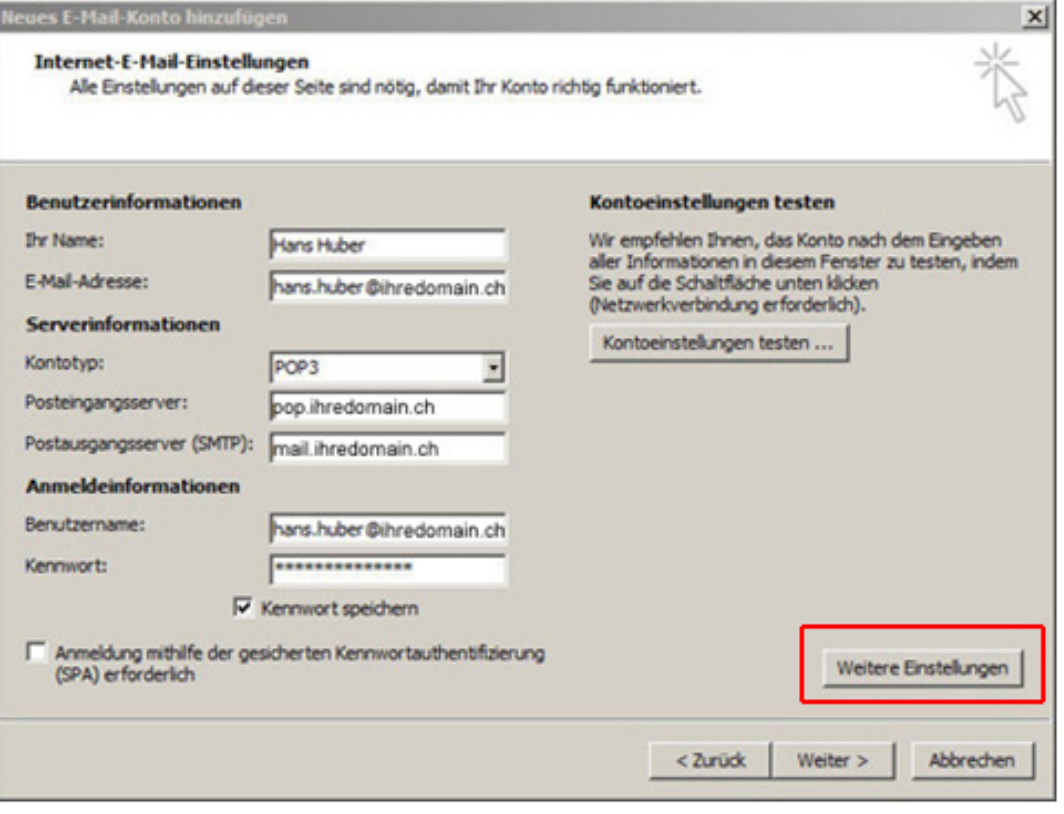

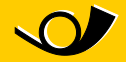

4. Nun muss im Reiter "Erweitert" für den Postausgangsserver (SMTP) den Port 587 verwendet werden

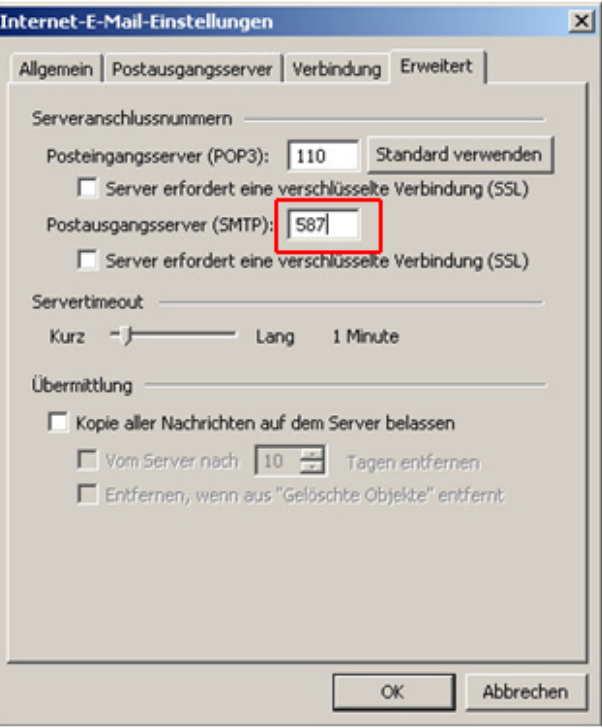

5. Jetzt sollten wieder Mails versendet werden können!

**Herausgeberin und**

**Auskunftsstelle** PostAuto Schweiz AG Belpstrasse 37 3030 Bern

E-Mail wifipostauto@postauto.ch